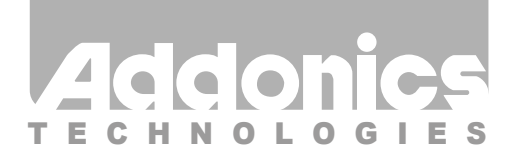

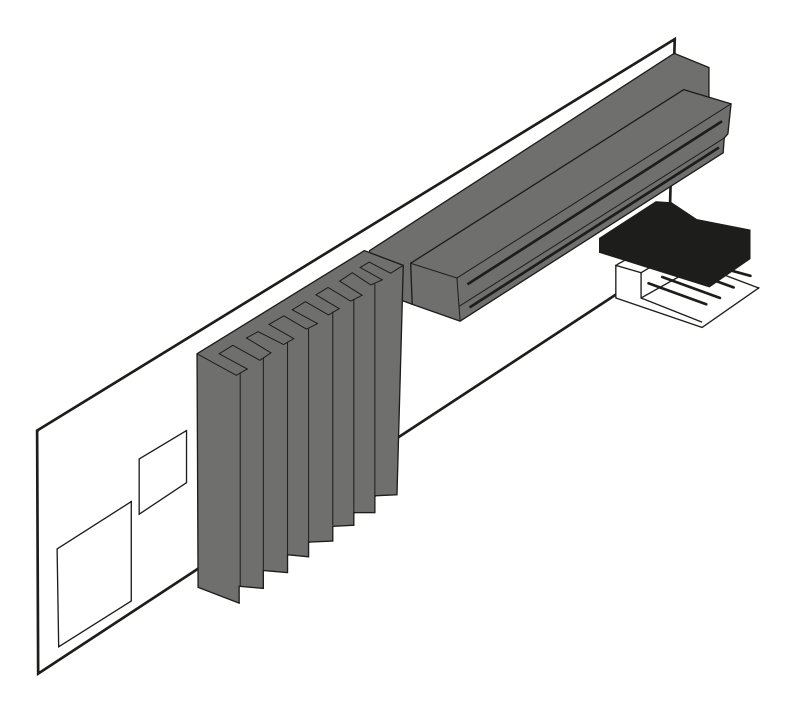

### **User Guide** SATA to SCSI Converter (ADSALVD160)

www.addonics.com

v7.1.11

#### **Technical Support**

If you need any assistance to get your unit functioning properly, please have your product information ready and contact Addonics Technical Support at:

**Hours: 8:30 am - 6:00 pm PST Phone: 408-453-6212 Email: http://www.addonics.com/support/query/** Note: Before installing the ADSALVD160, you need to set up the SCSI host adapter first. Once the SCSI host adapter had been configured and detected by the system, you can now follow the instructions below.

Your SCSI host adapter must be terminated.

1. Connect one end of the SCSI cable that is connected to the SCSI host adapter to the 68-pin female SCSI connector of the ADSALVD160.

2. Connect the SATA hard drive to the SATA interface on the ADSALVD160.

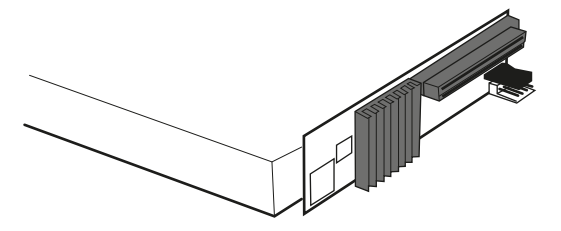

3. Using the provided Y-power cable, connect the 4-pin floppy connector to the power connector on the ADSALVD160. This will provide power to the hard drive and the ADSALVD160. The other end of the Y-power cable connects to the system's power supply.

#### **SCSI ID Setting**

To change the SCSI ID setting of the SATA hard drive connected to the ADSALVD160 refer below

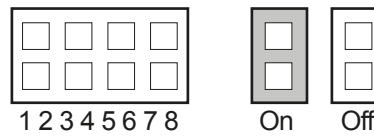

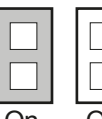

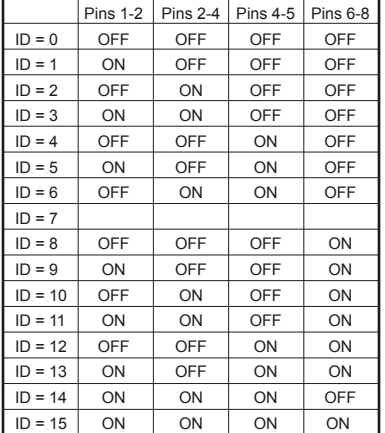

# **NTACT US**

## **www.addonics.com**<br>Phone: 408-573-8580

**Phone: 408-573-8580 Fax: 408-573-8588 Email: http://www.addonics.com/sales/query/**